# **โปรแกรมรายงานงานตัวชี้วัดการใช้ยาอย่างสมเหตุสมผล RDU 2016**

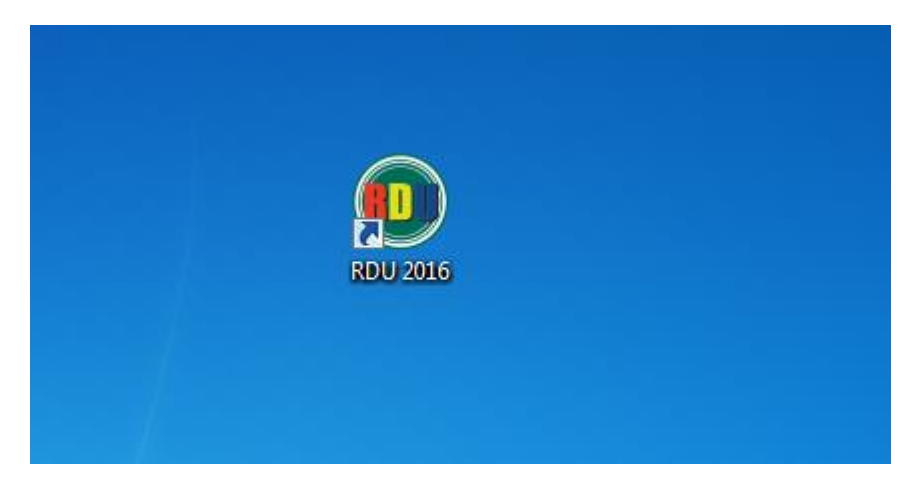

## ตั้งค่าพื้นฐาน

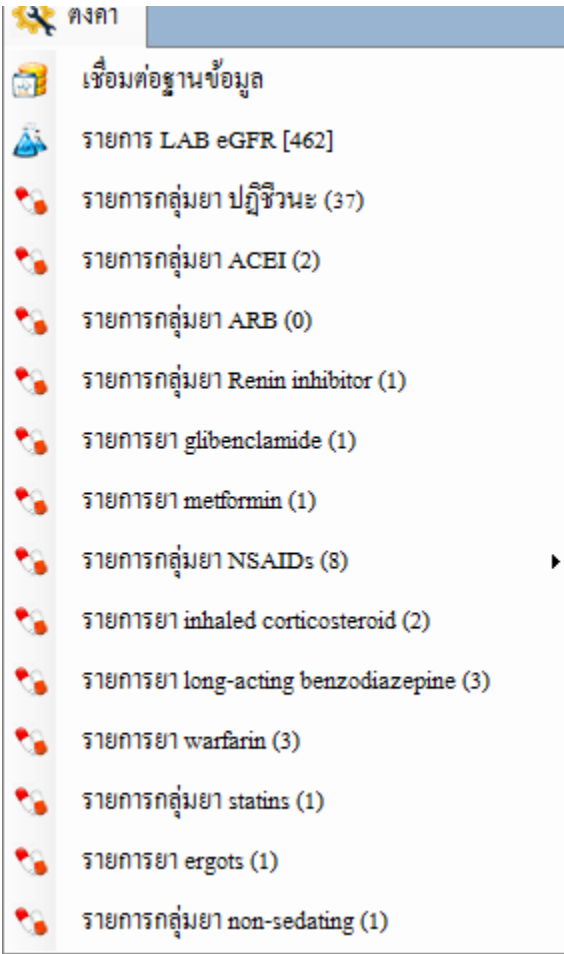

1.ตั้งค่าเชื่อมต่อฐานข้อมูล hos

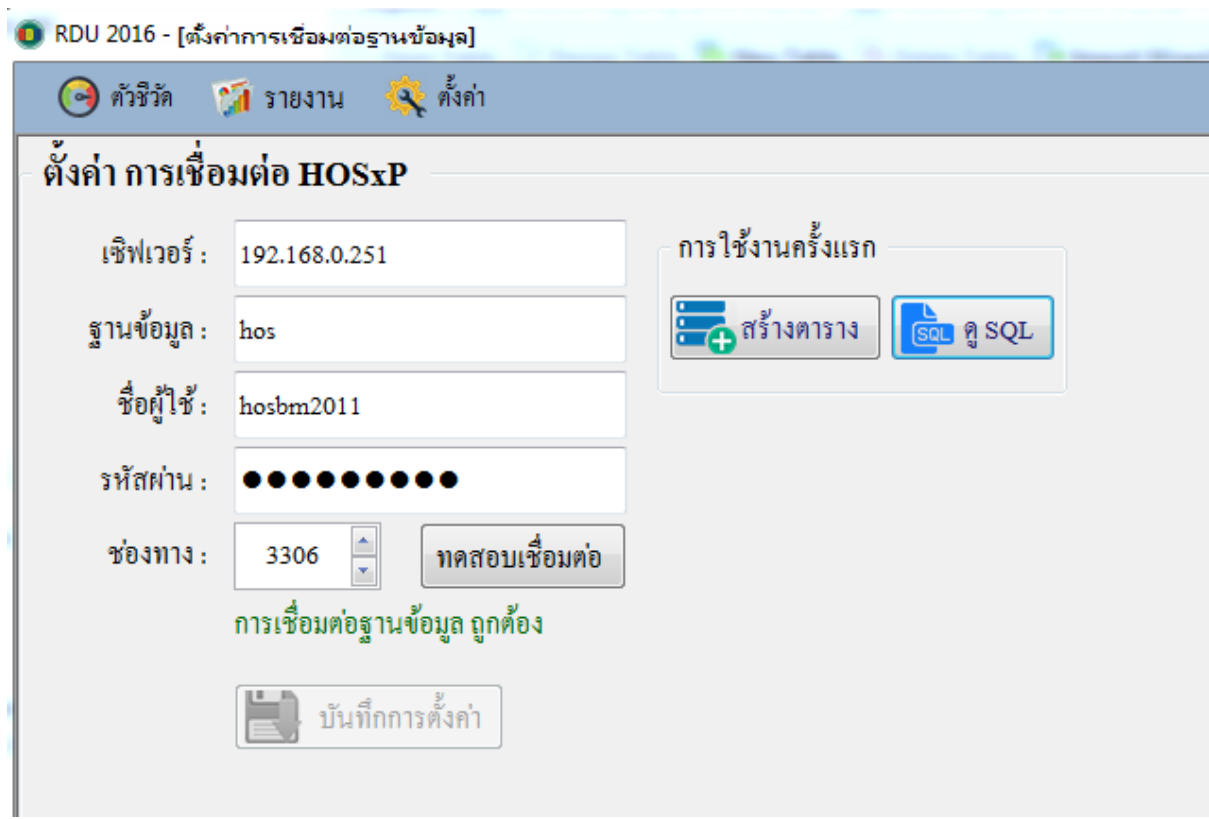

เมื่อทดสอบการเชื่อมต่อกับฐานข้อมูลผ่าน กดปุ่มบันทึกการตั้งค่า

การใช้งานครั้งแรกกดปุ่มสร้างตารางในฐานข้อมูล hos

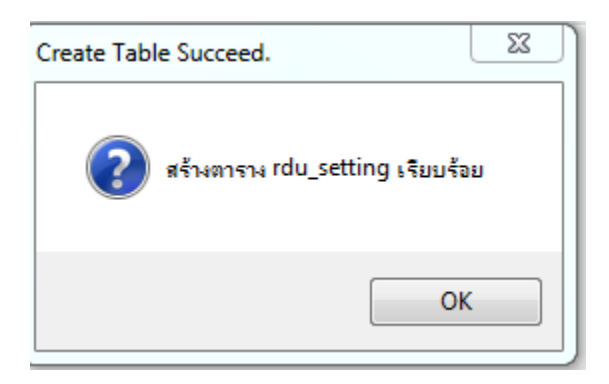

#### 2.ตั้งค่า GFR หรือ serum creatinine

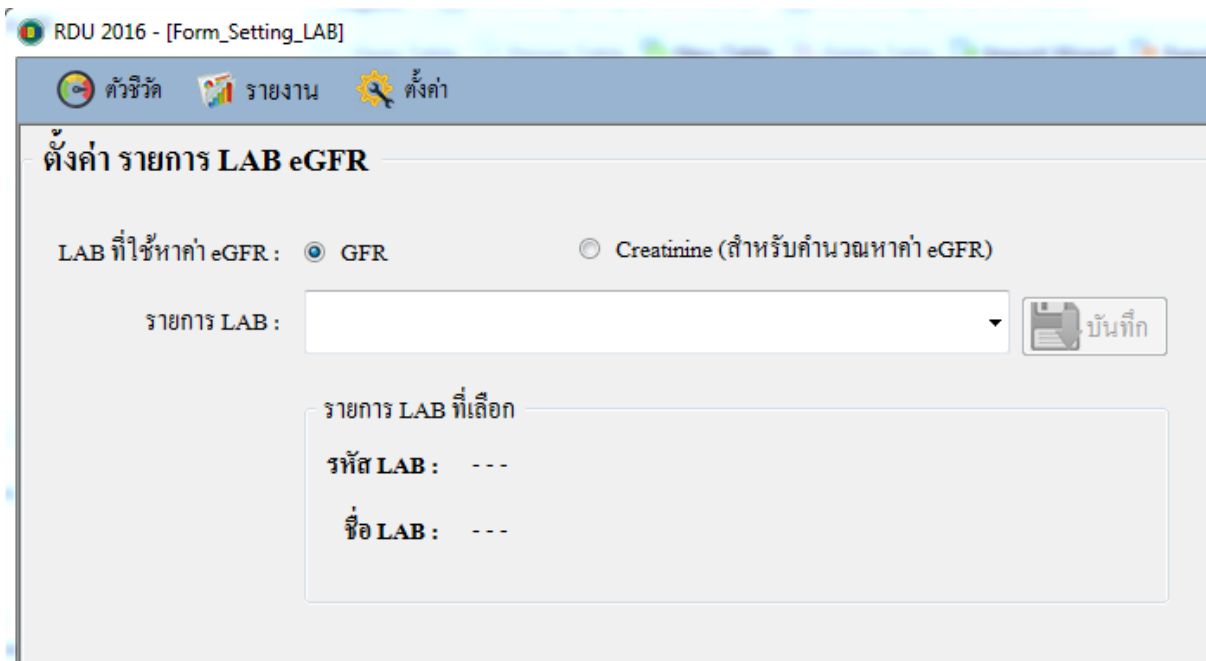

ถ้ามีค่า eGFR ในฐานข้อมูลอยู่แล้วให้เลือก GFR เนื่องจากการคำนวณจาก serum creatinine จะใช้เวลาในการ ประมาณผลนานกว่า

#### 3.ตั้งค่ารายการยา

#### 3.1 รายการยาปฏิชีวนะ

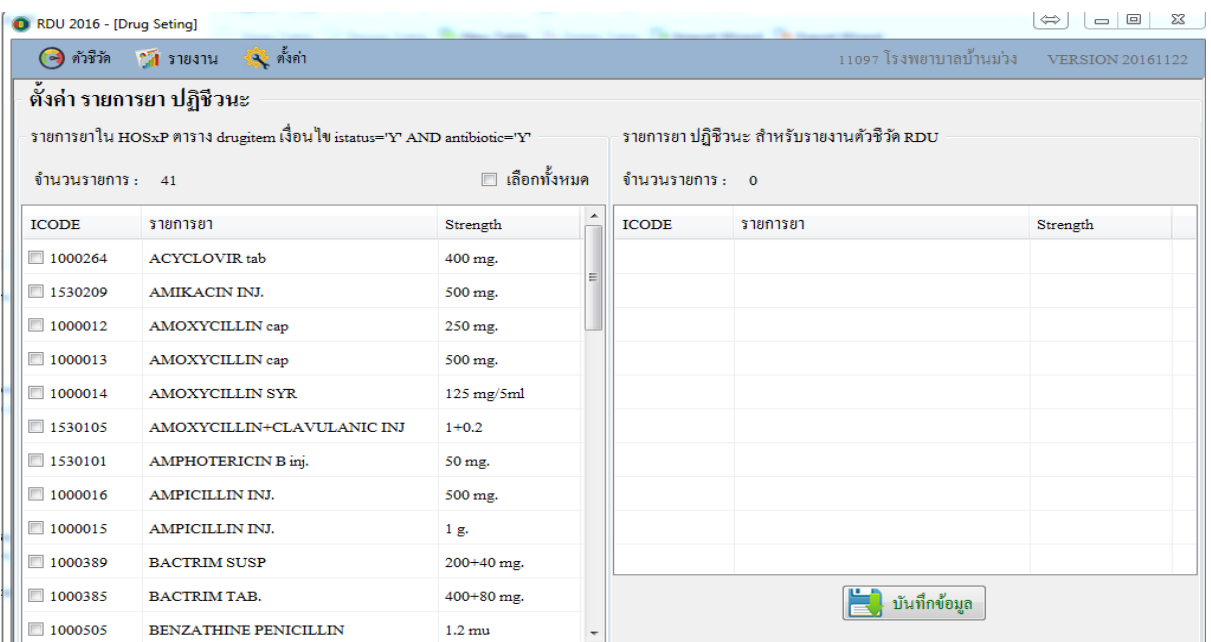

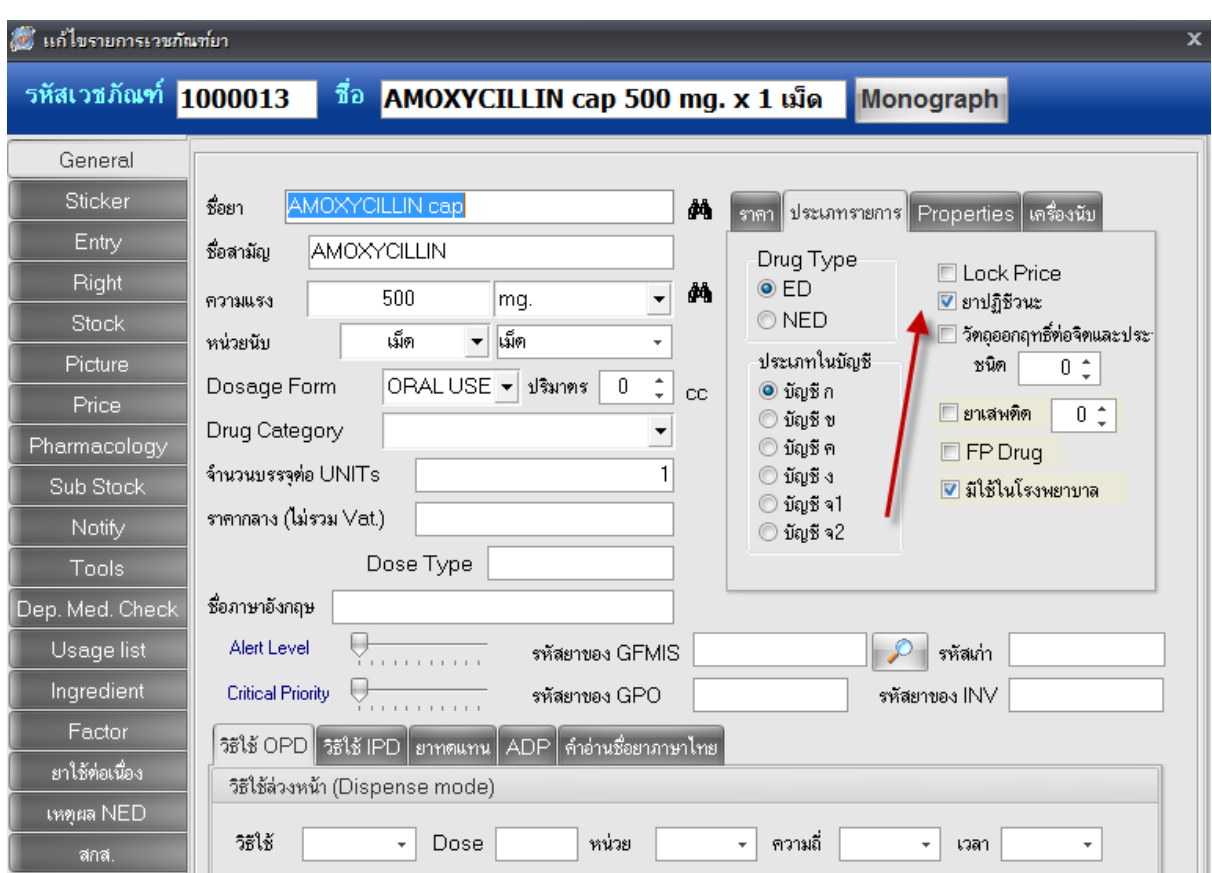

รายการยาปฏิชีวนะจะปรากฏตามการเลือกรายการยาในโปรแกรม HOSxP

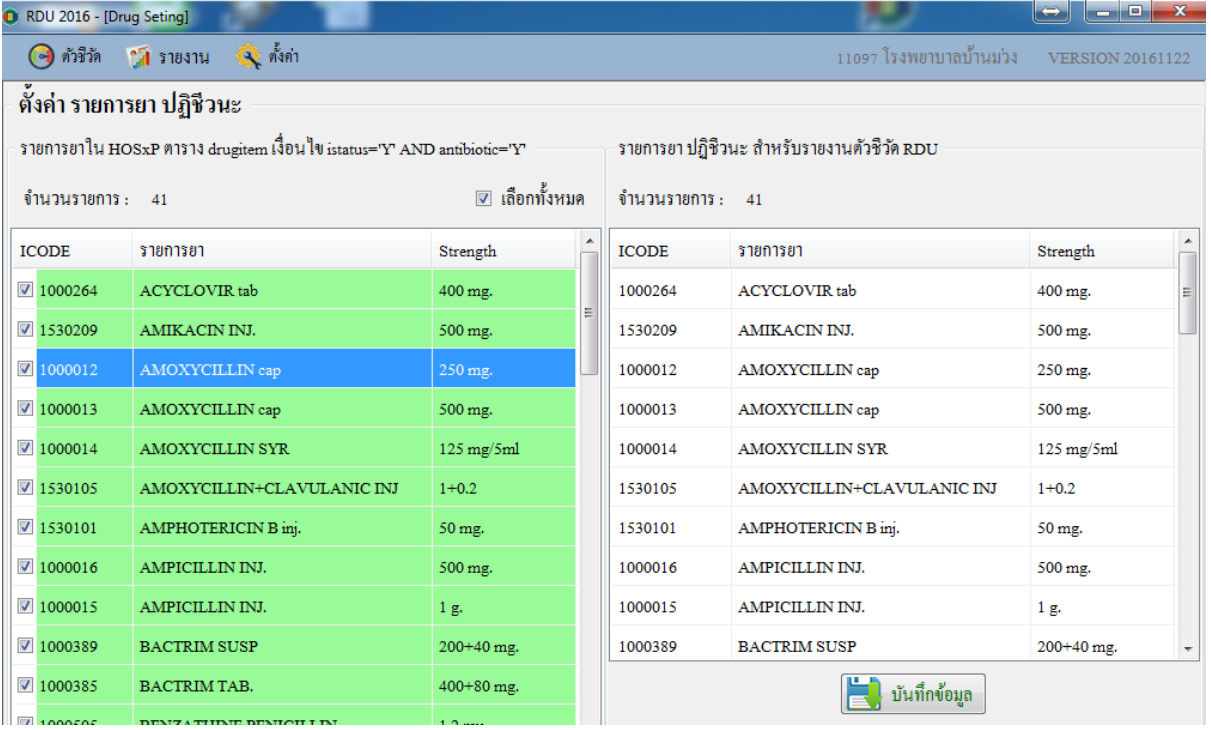

เมื่อเลือกรายการยาที่ต้องการแล้วจะปรากฏรายการทางขวามือ กดปุ่มบันมึกข้อมูล

### 3.2 ตั้งค่ายากลุ่ม NSAIDs

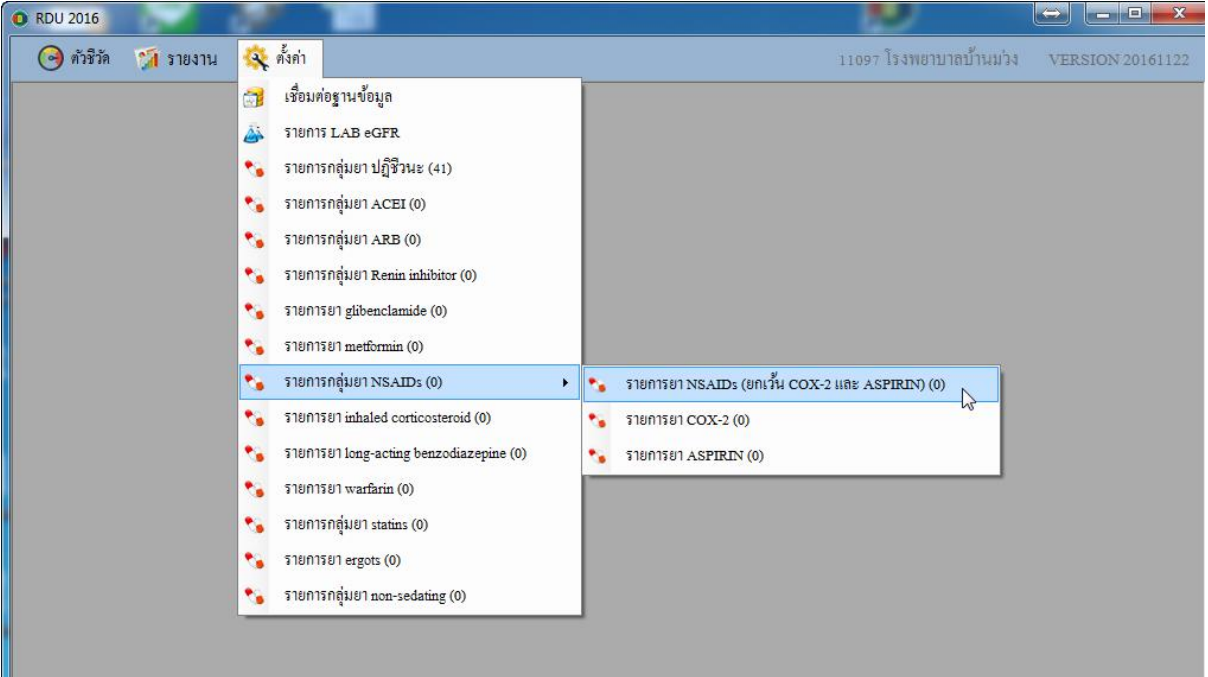

ยา NSAIDs จะไม่รวม COX-2 กับ Aspirin ให้ตั้งค่าแยกต่างหาก